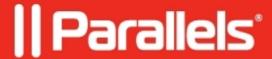

## <u>User someuser@somedomain.org is not in a valid</u> <u>authentication group</u>

• Parallels Secure Workspace

## **Symptoms**

When a user tries to sign in to the Workspace, the following error is shown:

User someuser@somedomain.org is not in a valid authentication group

## Cause

The user is lacking permissions to access Parallels Secure Workspace.

## Resolution

- Verify if the user is trying to sign in to the correct Workspace domain.
- For this Workspace domain:
  - 1. Navigate to **System Settings > Configure > User Connector: Login Permissions**.
  - 2. Validate the User labels.

For the user to be able to sign in, one of these conditions is required:

- 1. The **all:** label is present.
- 2. A specific **username:** label is present for this user.
- 3. A specific **group:** label is present and the user is actually a member of this Active Directory user group.

© 2024 Parallels International GmbH. All rights reserved. Parallels, the Parallels logo and Parallels Desktop are registered trademarks of Parallels International GmbH. All other product and company names and logos are the trademarks or registered trademarks of their respective owners.